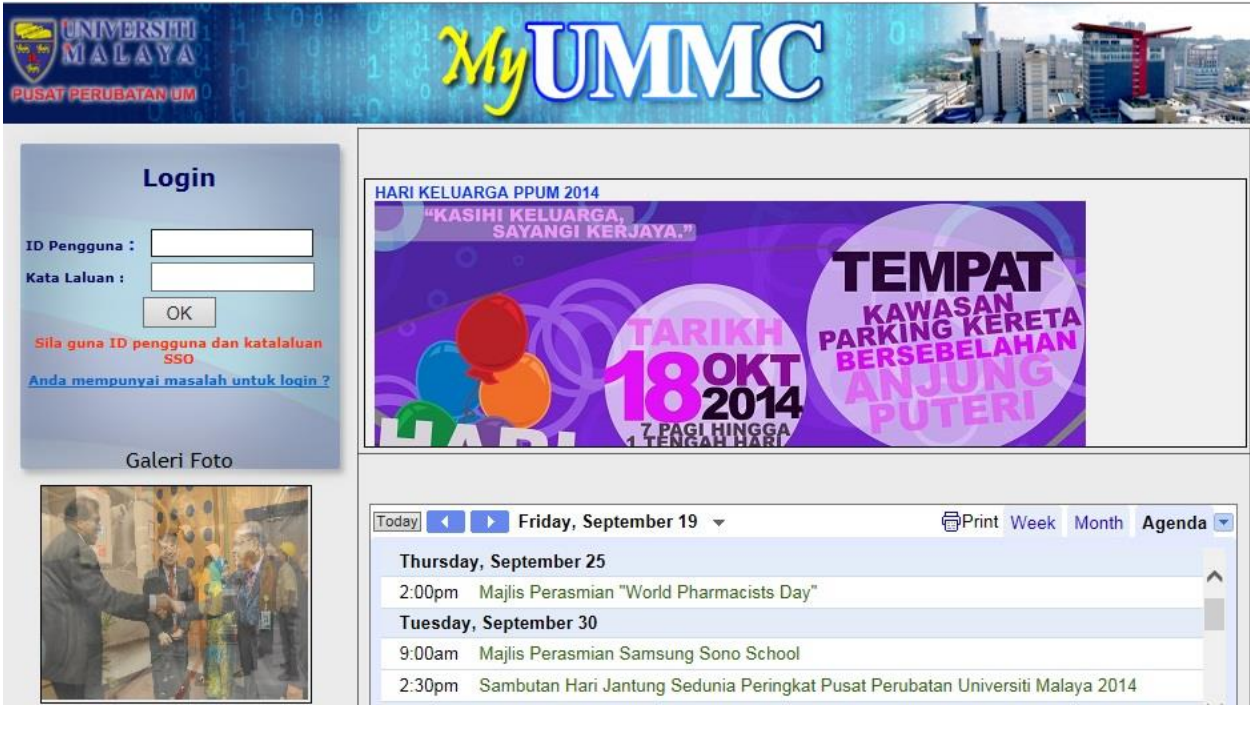

## Principal Investigator yang memohon mesti mempunyai akses ke portal rasmi PPUM

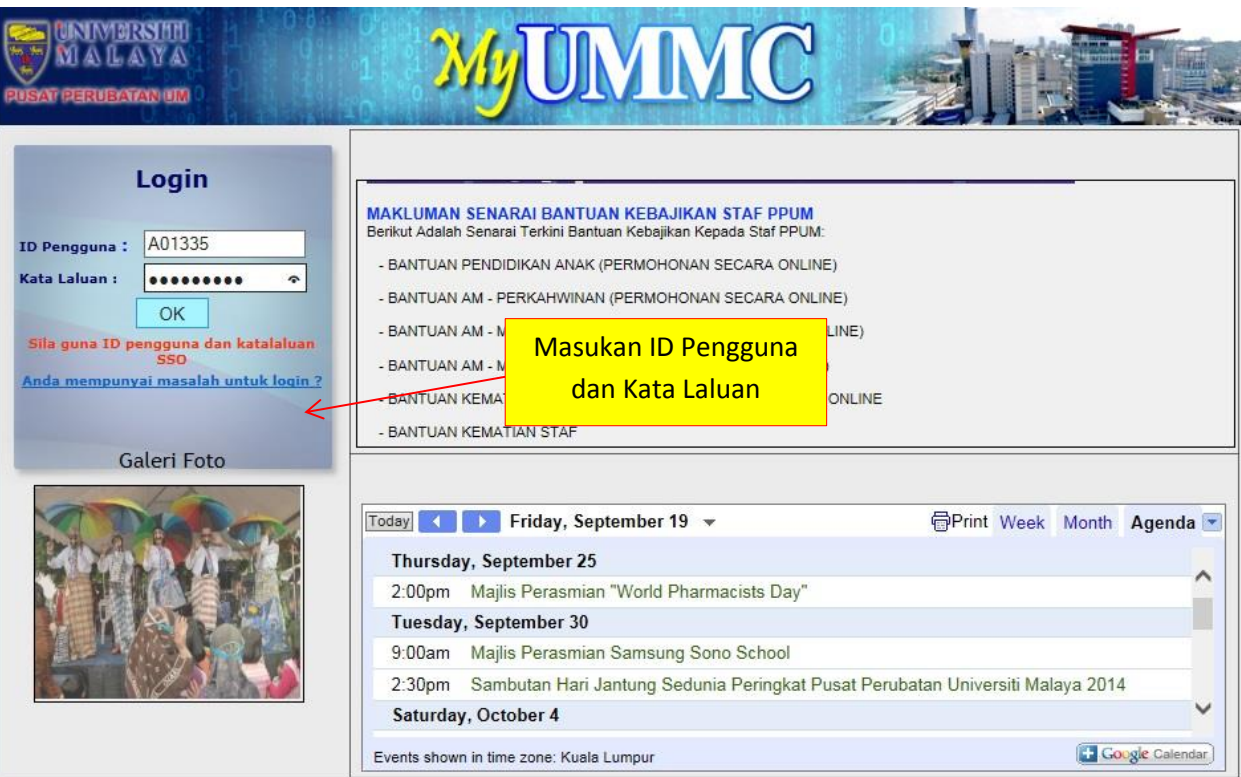

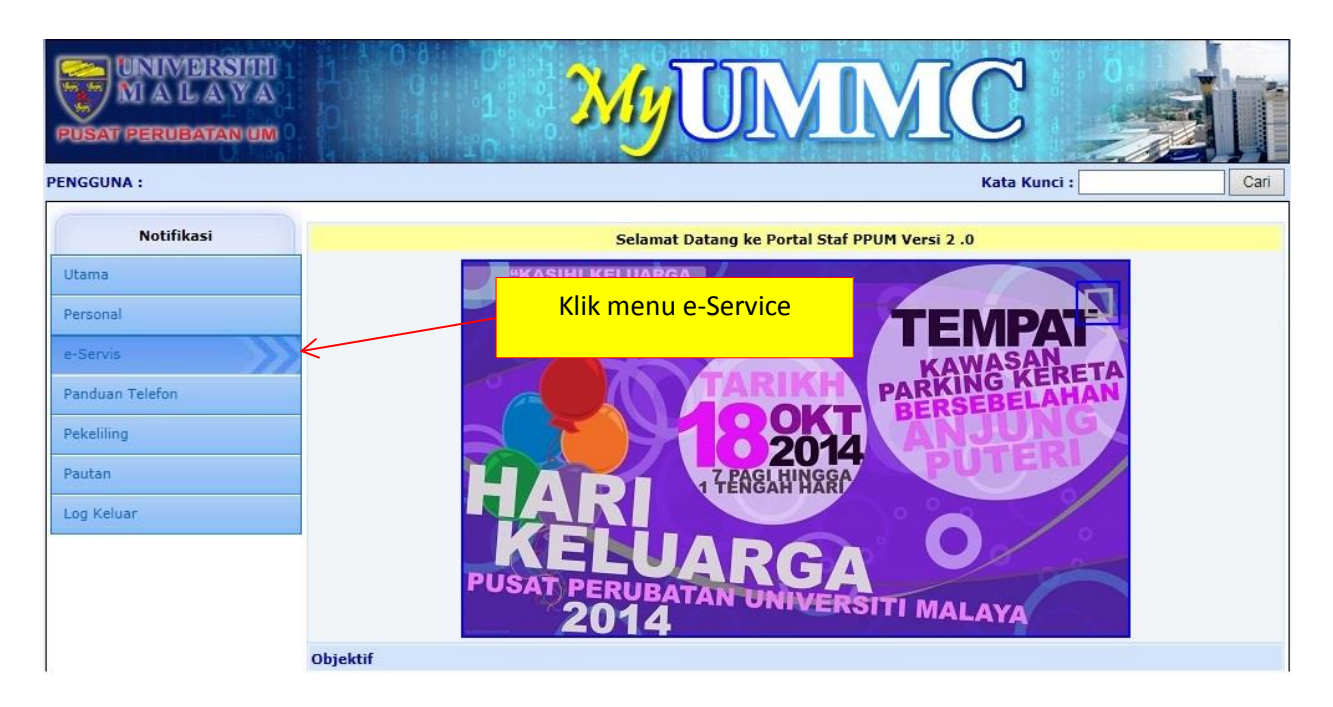

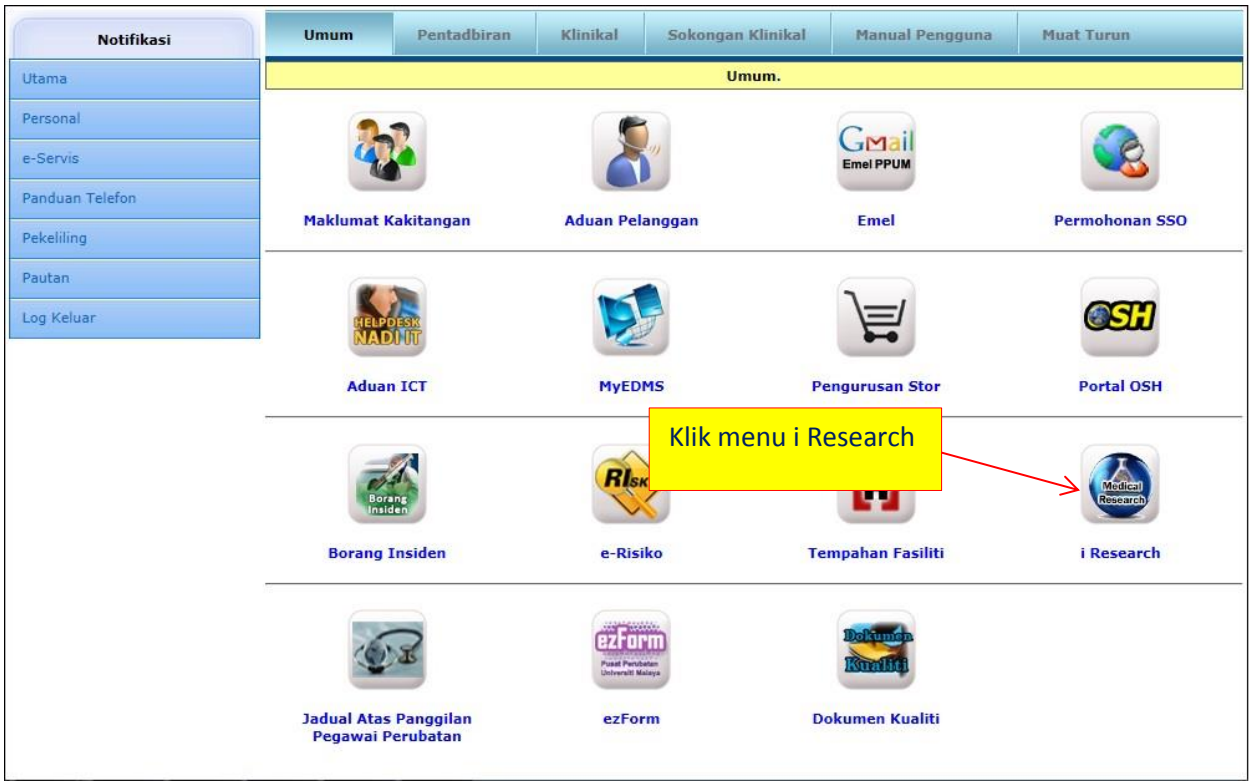

## Manual Penggunaan Modul Pinjaman Folder iResearch

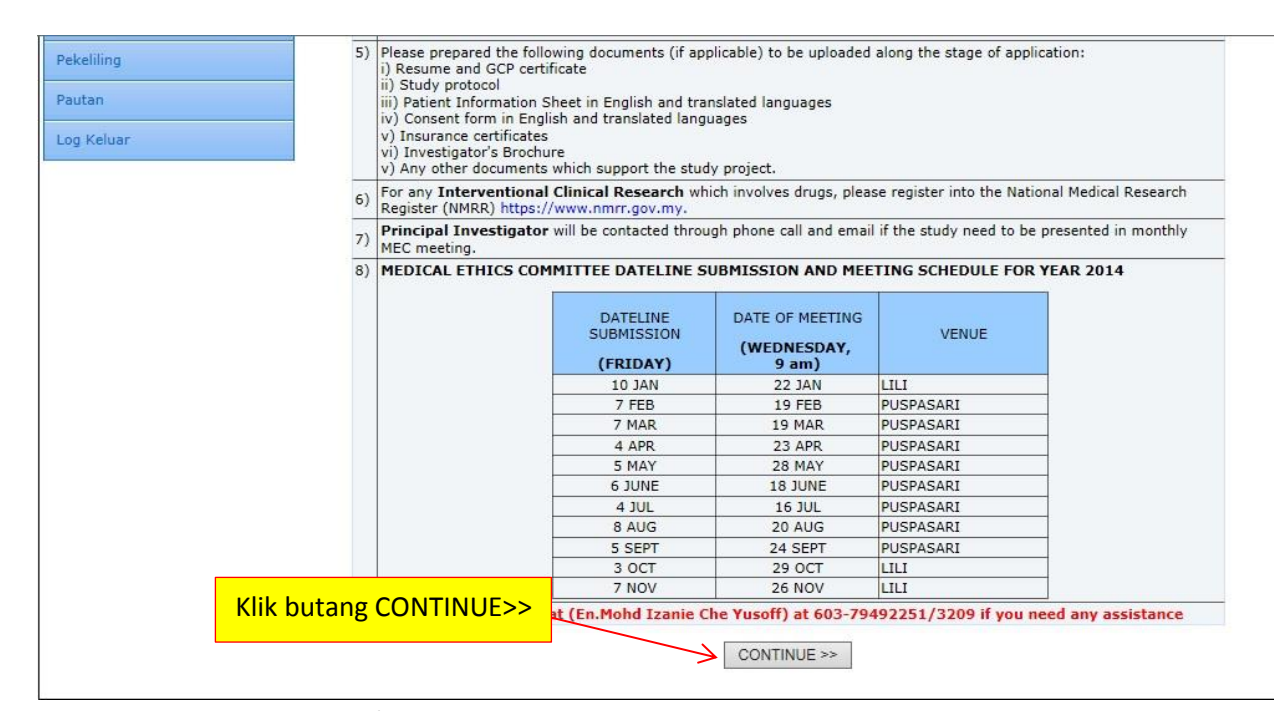

Request Patient Documents/Folders : Permohonan baru untuk pinjaman fail pesakit Tagging Patient for Research : pesakit yang akan pilih sebagai "Patient under research"

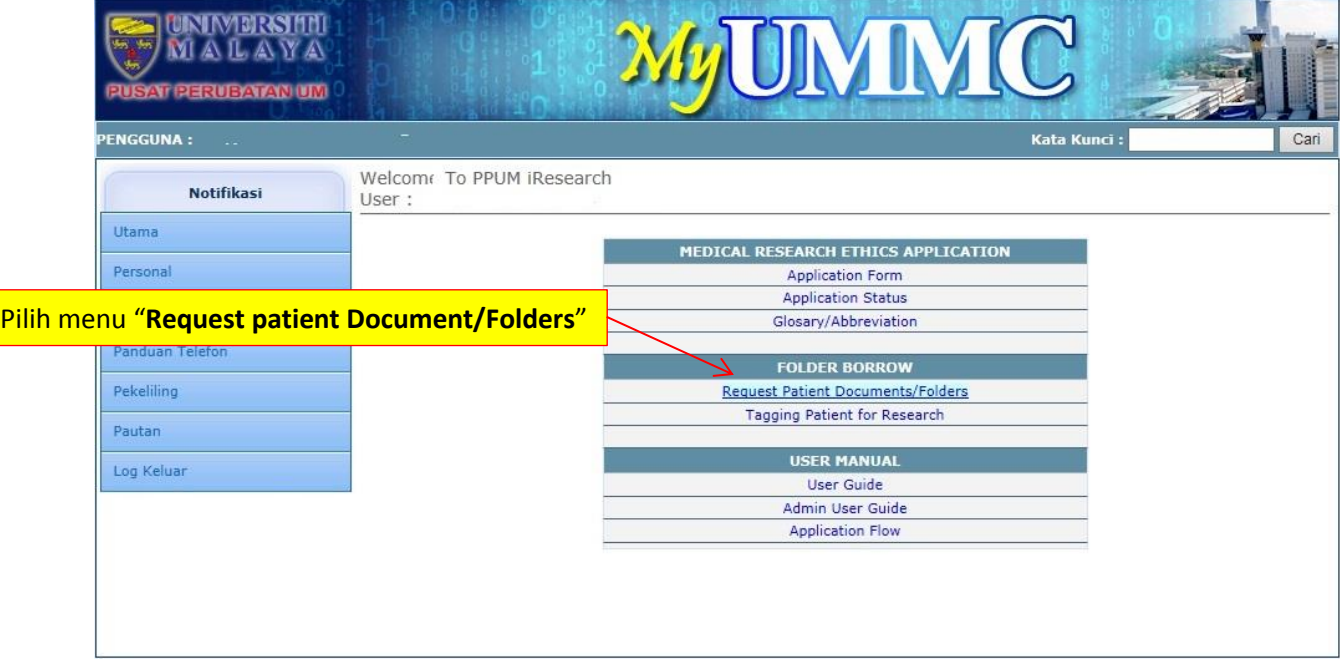

Lengkapkan maklumat pinjaman fail pesakit.

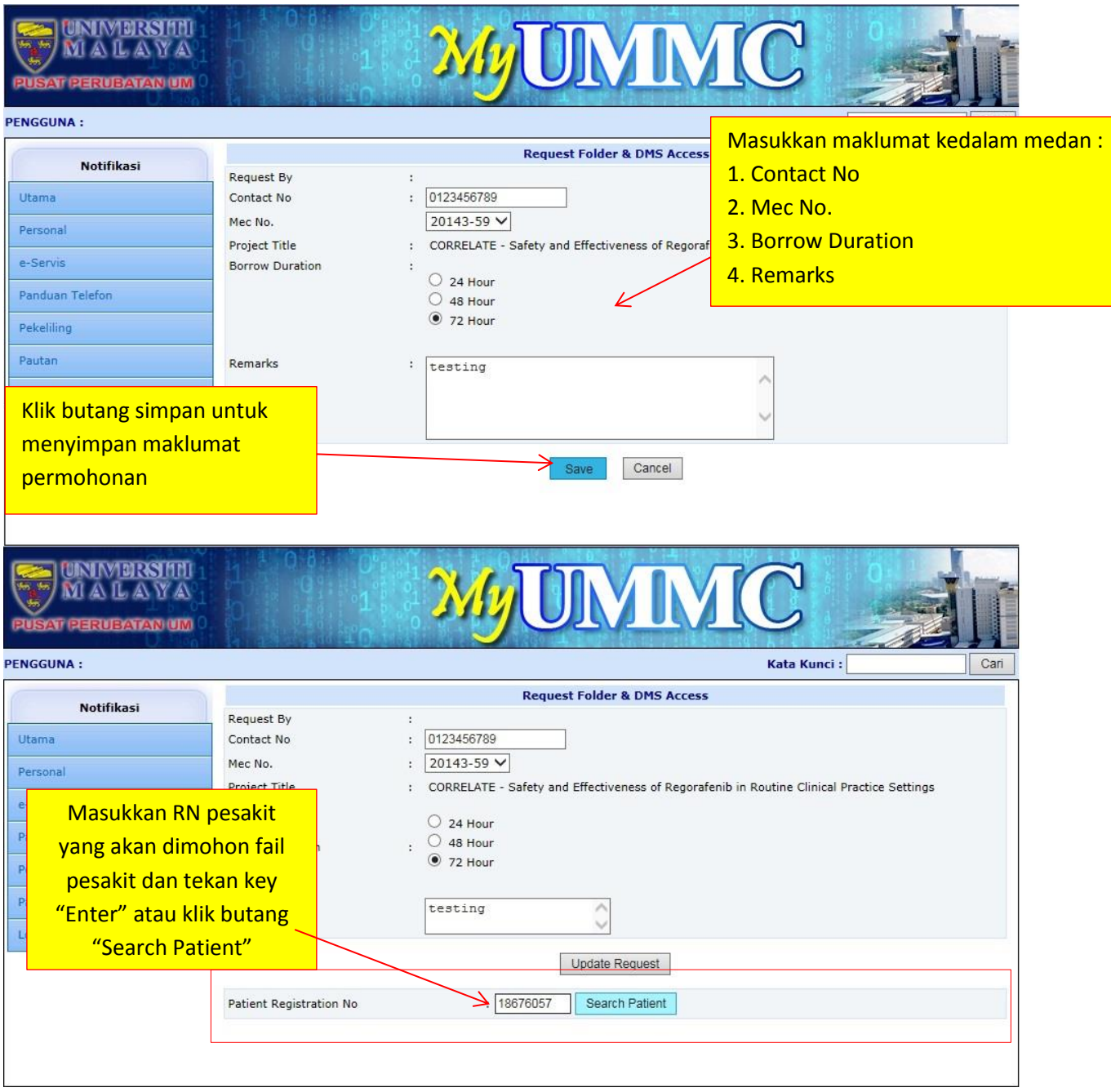

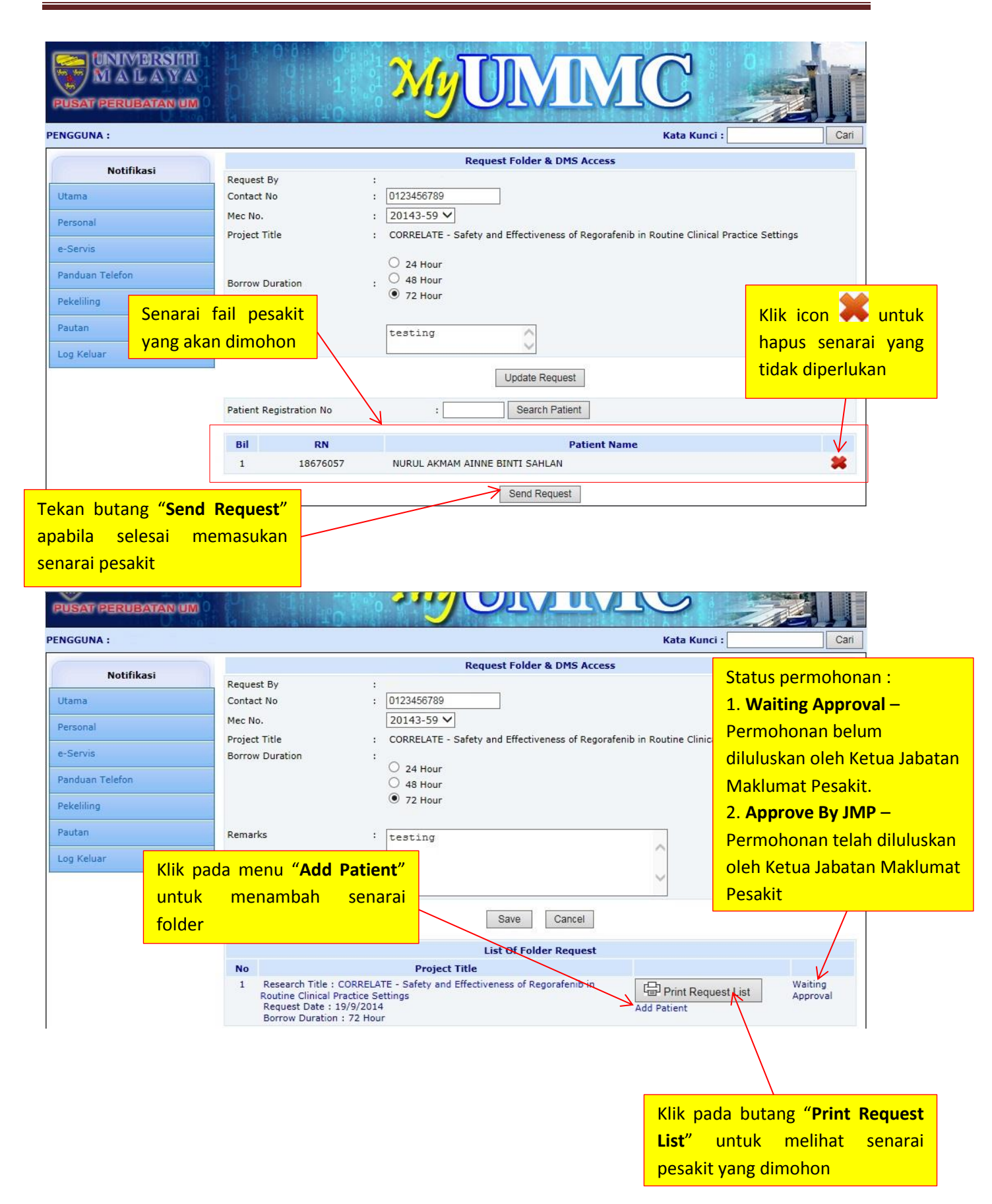

## Paparan senarai permohonan.

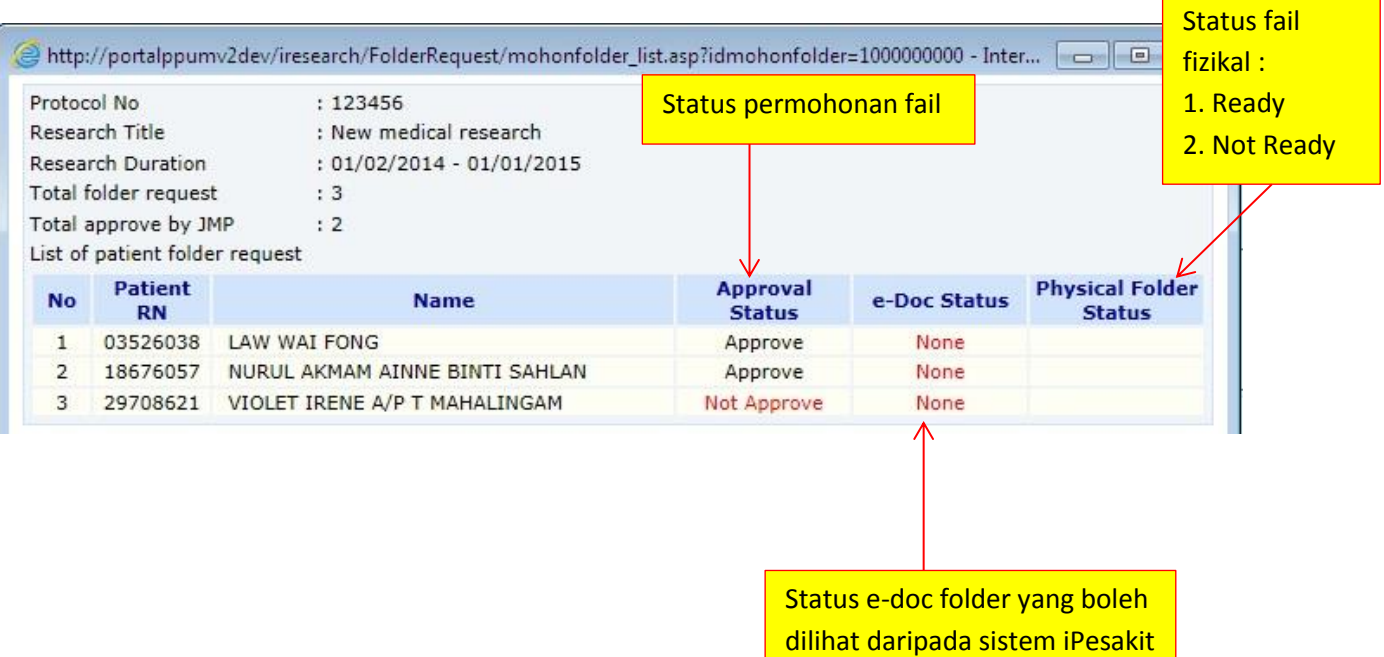

Jenis status e-Doc :

- 1. None
- 2. Partial
- 3. Full

## **Tagging Patient Folder**

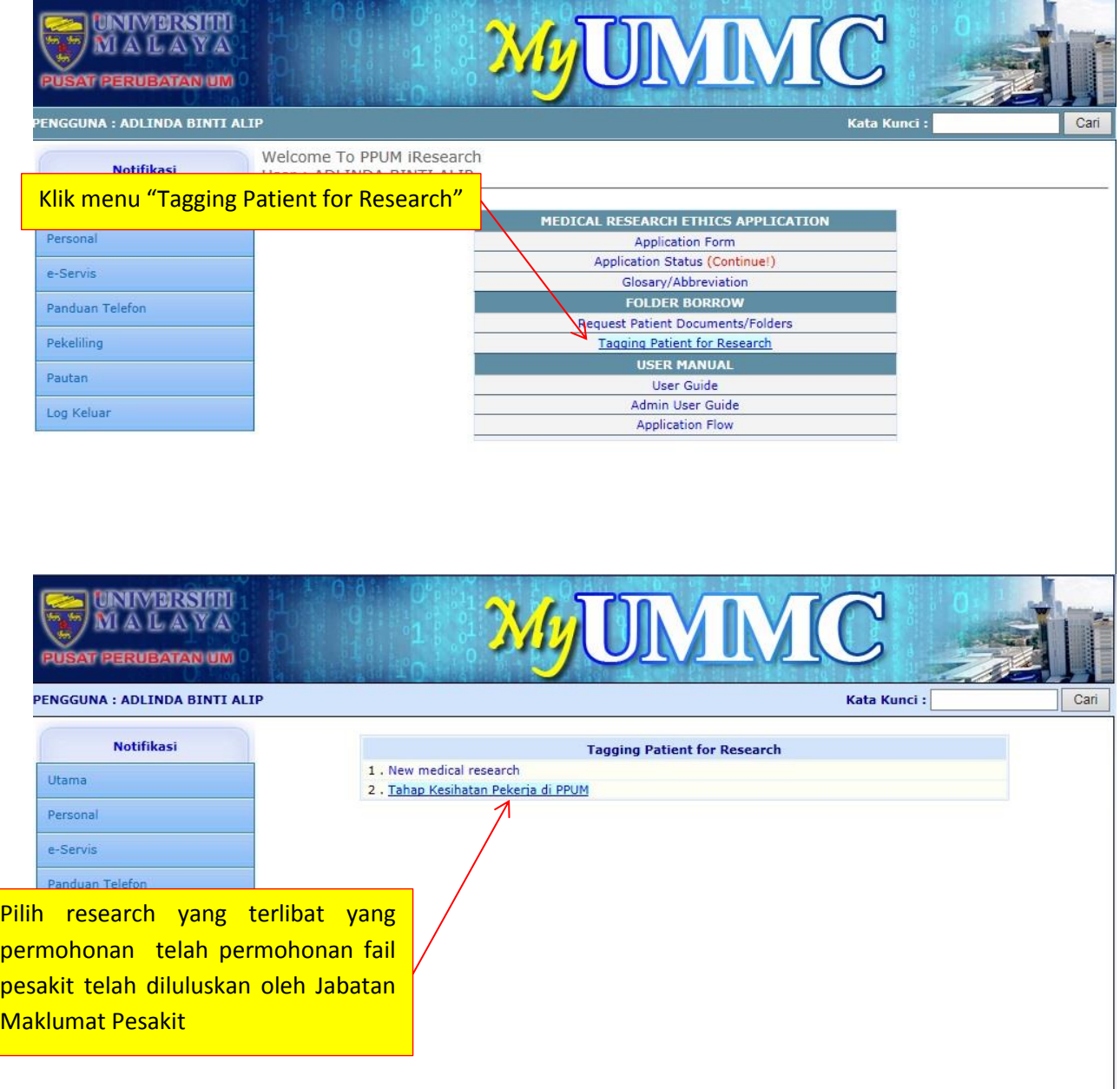

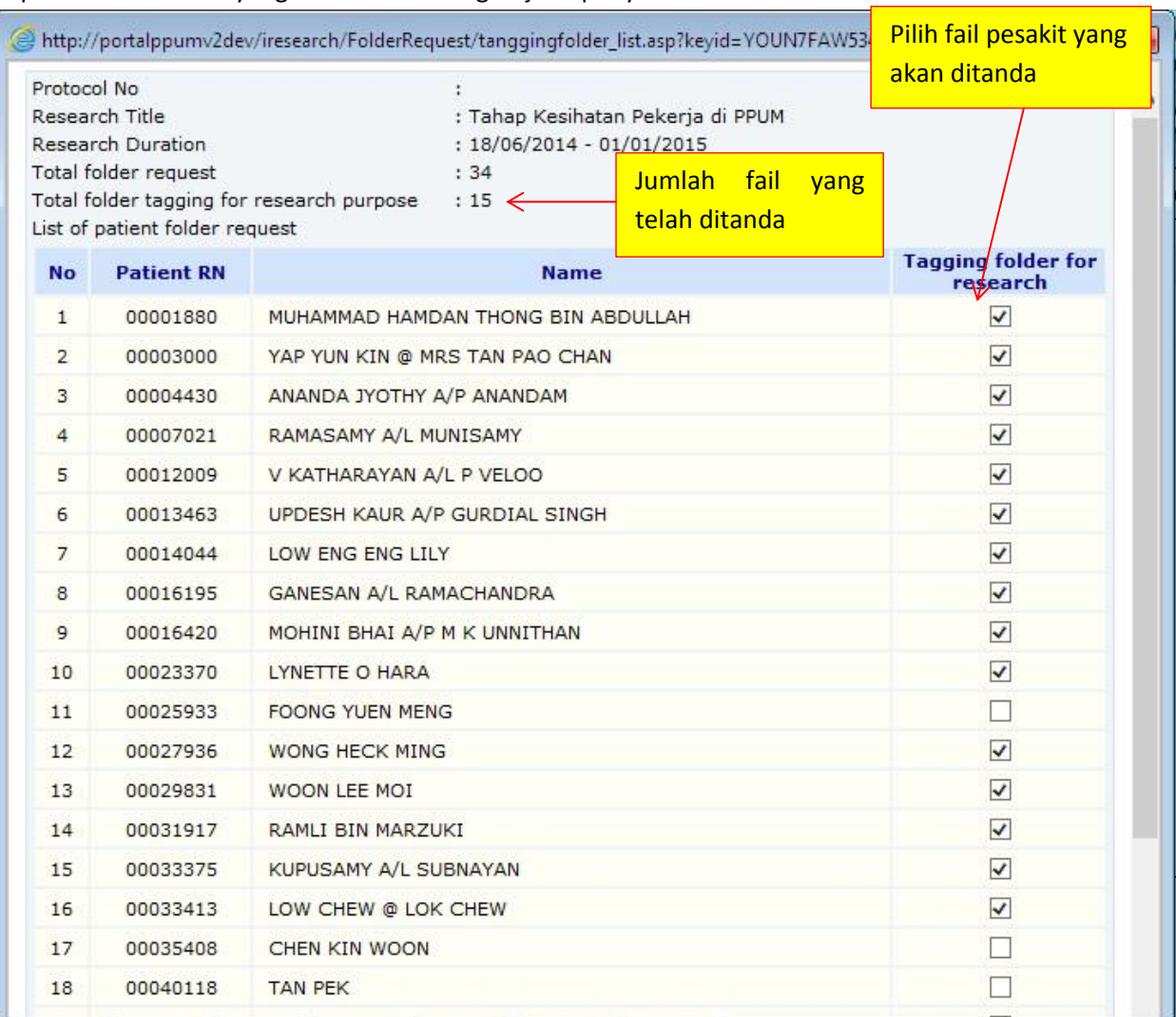

Paparan senarai fail yang akan ditanda bagi tujuan penyelidikan.

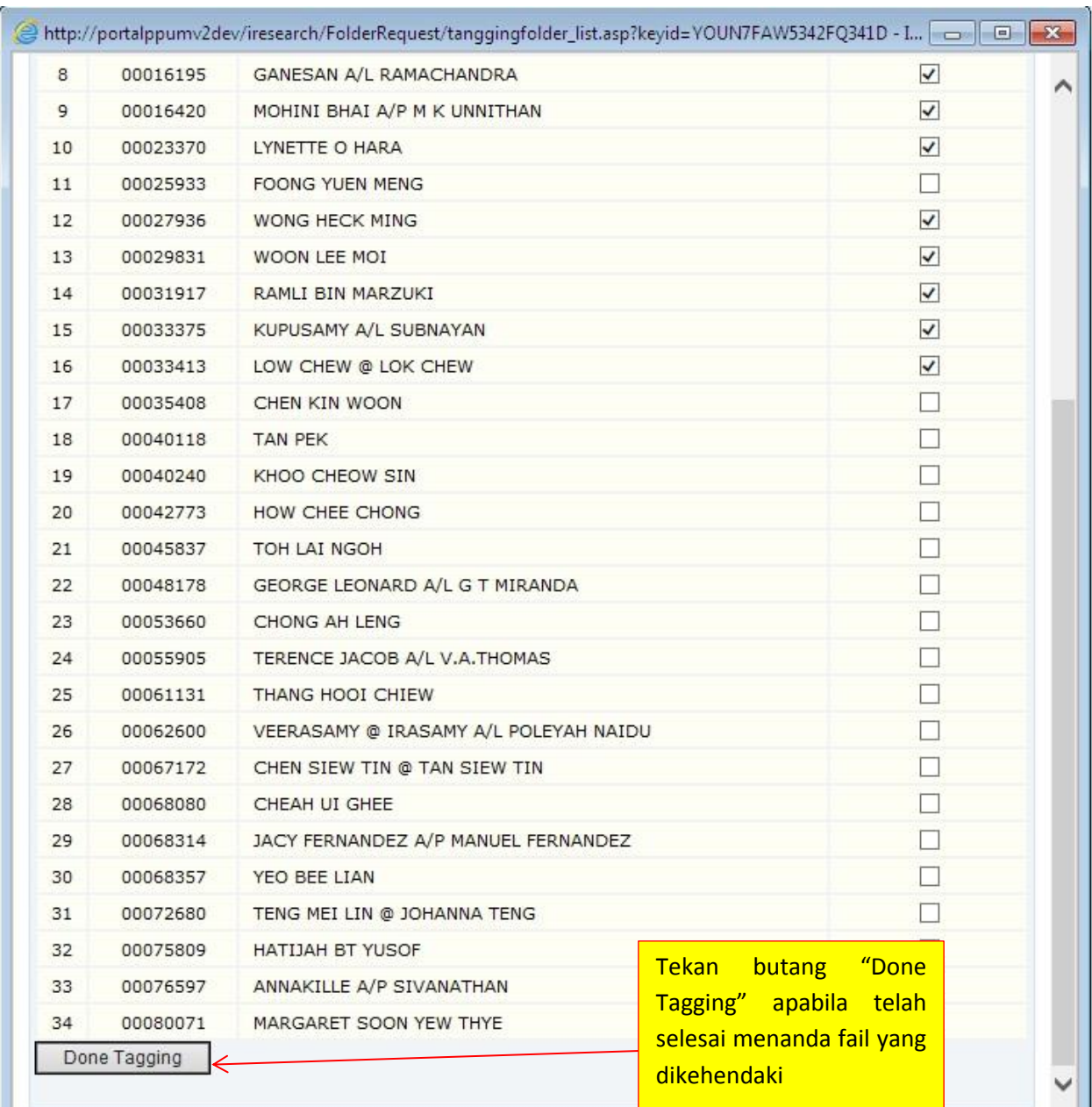

Maklumat penyelidikan yang berkaitan dengan pesakit akan ditandakan didalam iPesakit